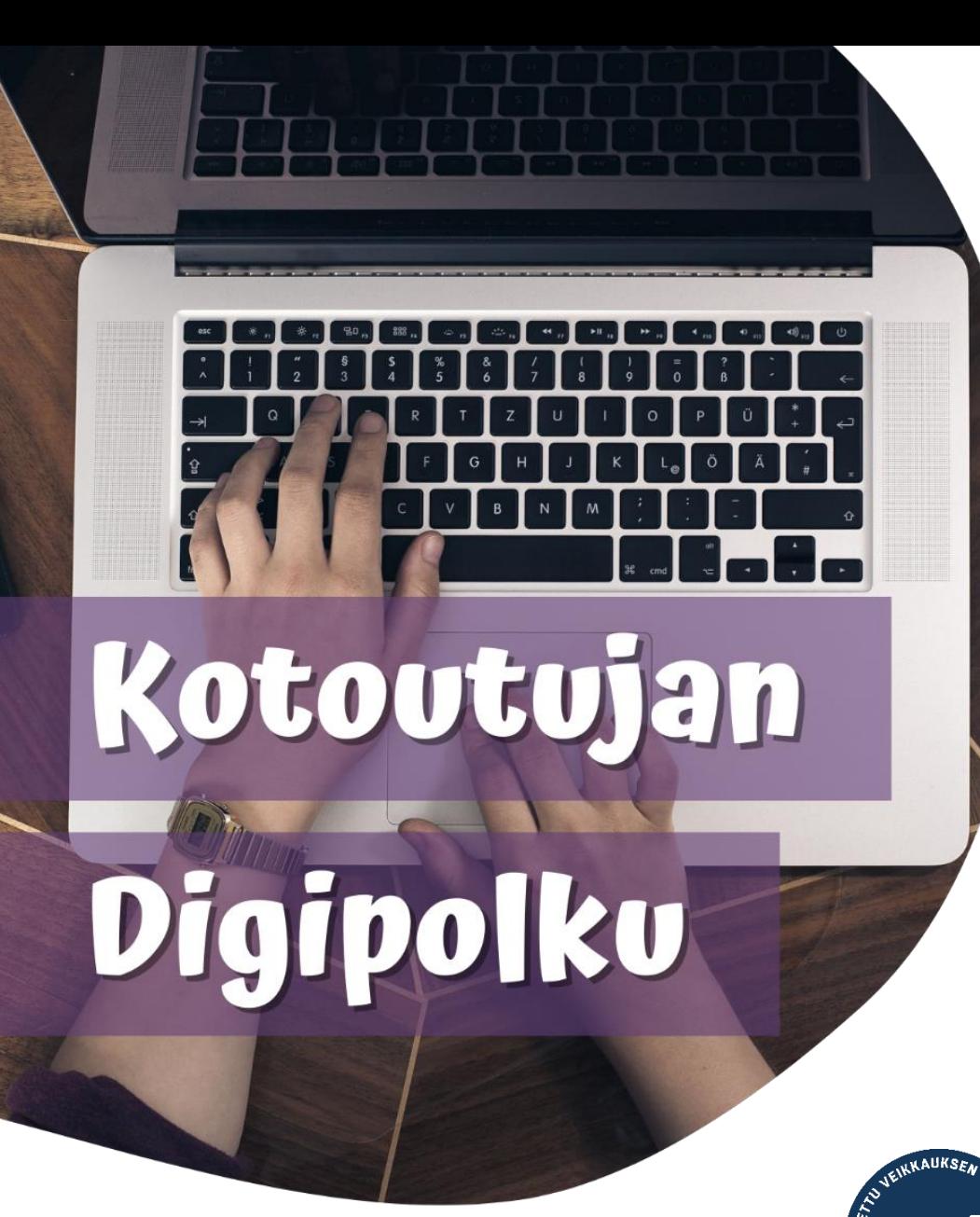

# **OROVALA**

**MONINET** Monikulttuurinen työ

# LAPIN KIRJASTON VERKKOSIVUT

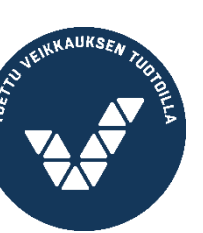

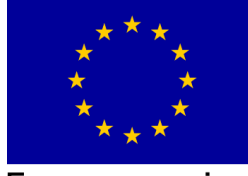

Euroopan unioni Euroopan sosiaalirahasto

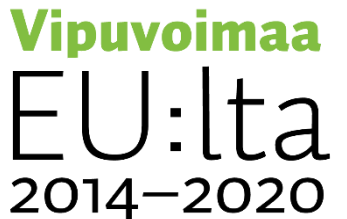

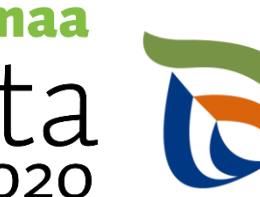

Elinkeino-, liikenne- ja<br>ympäristökeskus

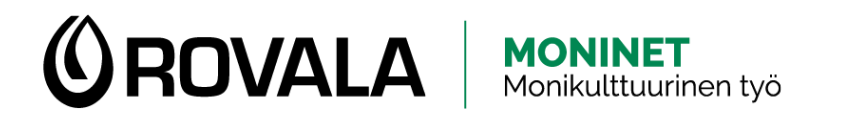

### LAPIN KIRJASTON VERKKOSIVUT **LAPIN KIRJASTO**

- 1. Avaa selain
- 2. Mene osoitteeseen **lapinkirjasto.finna.fi**

**C** KIRJAUDU SISÄÄN English Haku v Ohje Asioi kirjastossa v Kirjastot ja palvelut eKirjasto v Palaute **PALAUTE Tervetuloa Lapin kirjastoon** Hae.. Kaikki osumat v Q<sup>+</sup> Tarkennettu haku

#### **Aukioloajat**

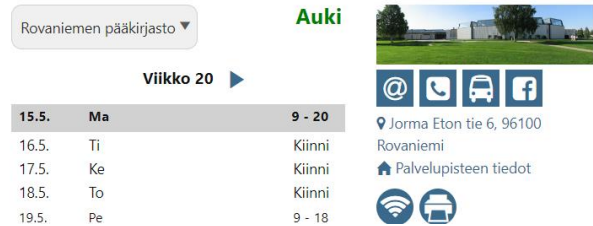

#### Ajankohtaista

TORNION pääkirjasto muuttaa CHAT-PALVELU pois käytöstä VINKKEJÄ saamelaisten kansallispäivään KIRJASTOKINON käyttö päättyy 31.12.2022 LUKUPÖLLÖ Hiihkun satuseikkailupassi vie lukemattomiin seikkailuihin

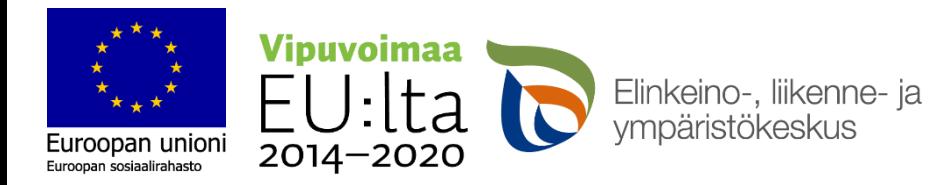

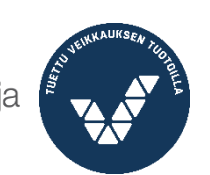

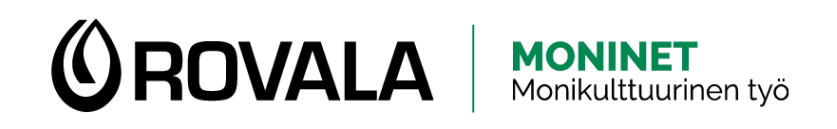

### KIRJASTOJEN AUKIOLOAJAT JA YHTEYSTIEDOT

- Lapin kirjastoon kuuluu kirjastoja ja kirjastoautoja Lapin kunnista.
- Sama kirjastokortti käy kaikissa Lapin kirjastoon kuuluvissa kirjastoissa. Voit myös palauttaa lainat mihin tahansa kirjastoon.
- Rovaniemellä on **kuusi** kirjastoa: pääkirjasto keskustassa, Korkalovaaran kirjasto, Ounasrinteen kirjasto, Saarenkylän kirjasto, Sinetän kirjasto ja Vanttauskosken kirjasto. Lisäksi on kirjastoauto.
- Näet kirjastojen aukioloajat ja yhteystiedot Lapin kirjaston etusivulla

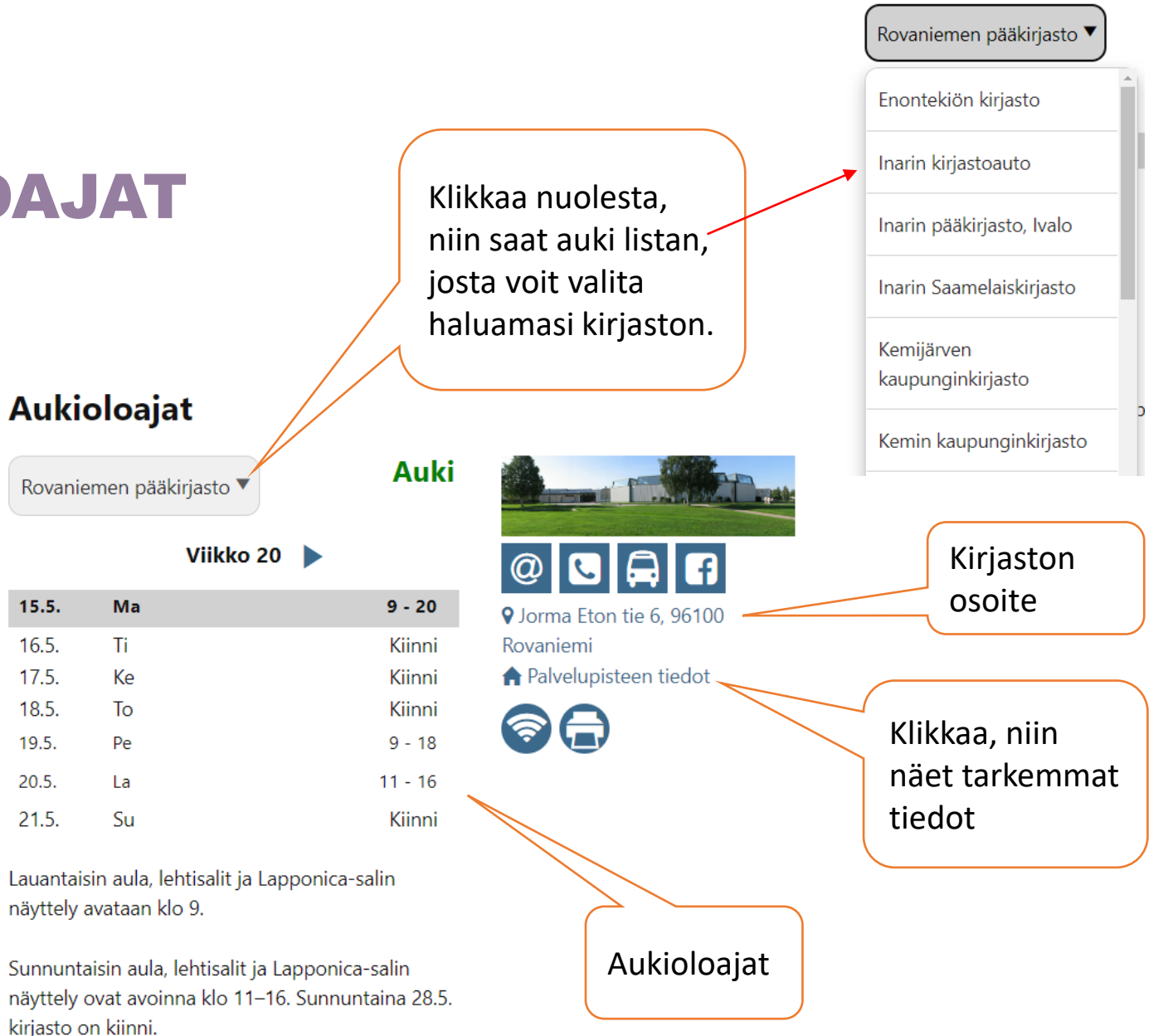

 $15.5.$ 

 $16.5.$ 

 $17.5.$ 

18.5.

 $19.5.$ 

20.5.

 $21.5.$ 

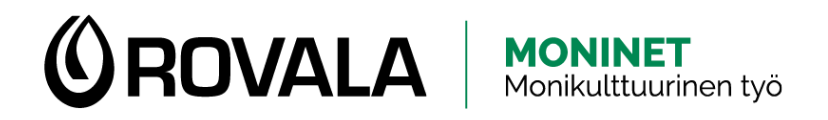

# AINEISTOHAKU

Voit etsiä kirjoja ja muuta aineistoa kirjaston verkkosivuilta. Kirjoita hakukenttään hakusana, kirjan nimi tai kirjailijan nimi ja paina sitten "hae"-painiketta.

### **Tervetuloa Lapin kirjastoon**

suomen kielen oppikirja

Kaikki osumat v  $\Omega$  $\left( \mathbf{x}\right)$ 

Q<sup>+</sup> Tarkennettu haku

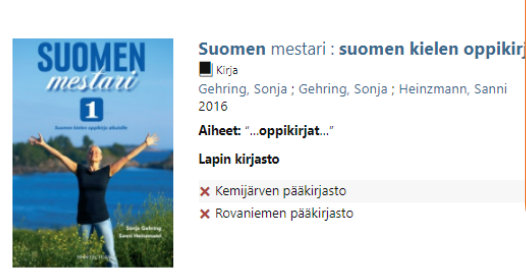

Suomen mestari : suomen  $\blacksquare$  Kirja Gehring, Sonja ; Heinzmann, Sann 2012 Lapin kirjasto · Enontekiön pääkirjasto

> · Kolarin kirjasto · Muonion pääkirjasto · Pellon kirjasto X Tornion pääkirjasto

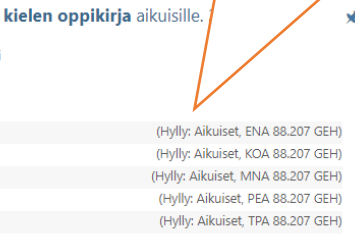

löydät sen.

Voit selata hakutuloksia ja

katsoa, onko haluamaasi kirjaa lähikirjastossasi ja mistä hyllystä

Suomen mestari : suomen kielen oppikirja aikuisille. 3

**R** Kooste Gehring, Sonja 2013 **London Idelmark** 

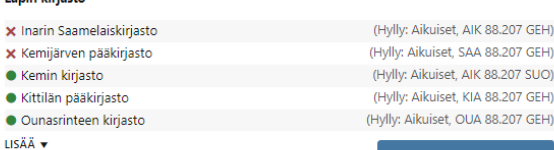

Grjaudu sisään varatakse

Kirjaudu sisään varatakses

**IK 88.207 GEH)** 

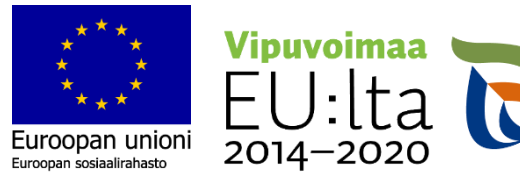

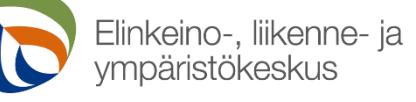

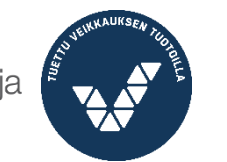

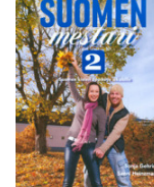

**SUDVEY** 

[3]

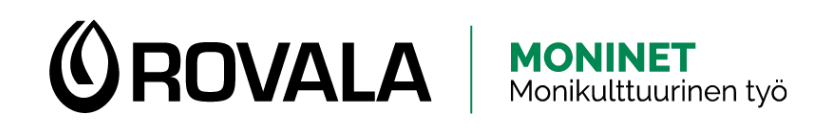

# SISÄÄNKIRJAUTUMINEN

- Kun kirjaudut Lapin kirjaston verkkosivuille omalle tilille…
	- näet sinulla lainassa olevan aineiston ja niiden eräpäivän
	- voit uusia lainoja
	- voit varata aineistoa
	- näet oman lainaushistorian
	- näet maksamattomat maksut ja pääset maksamaan ne
	- näet omat tietosi ja pääset muokkaamaan niitä tai lähettämään muutospyynnön

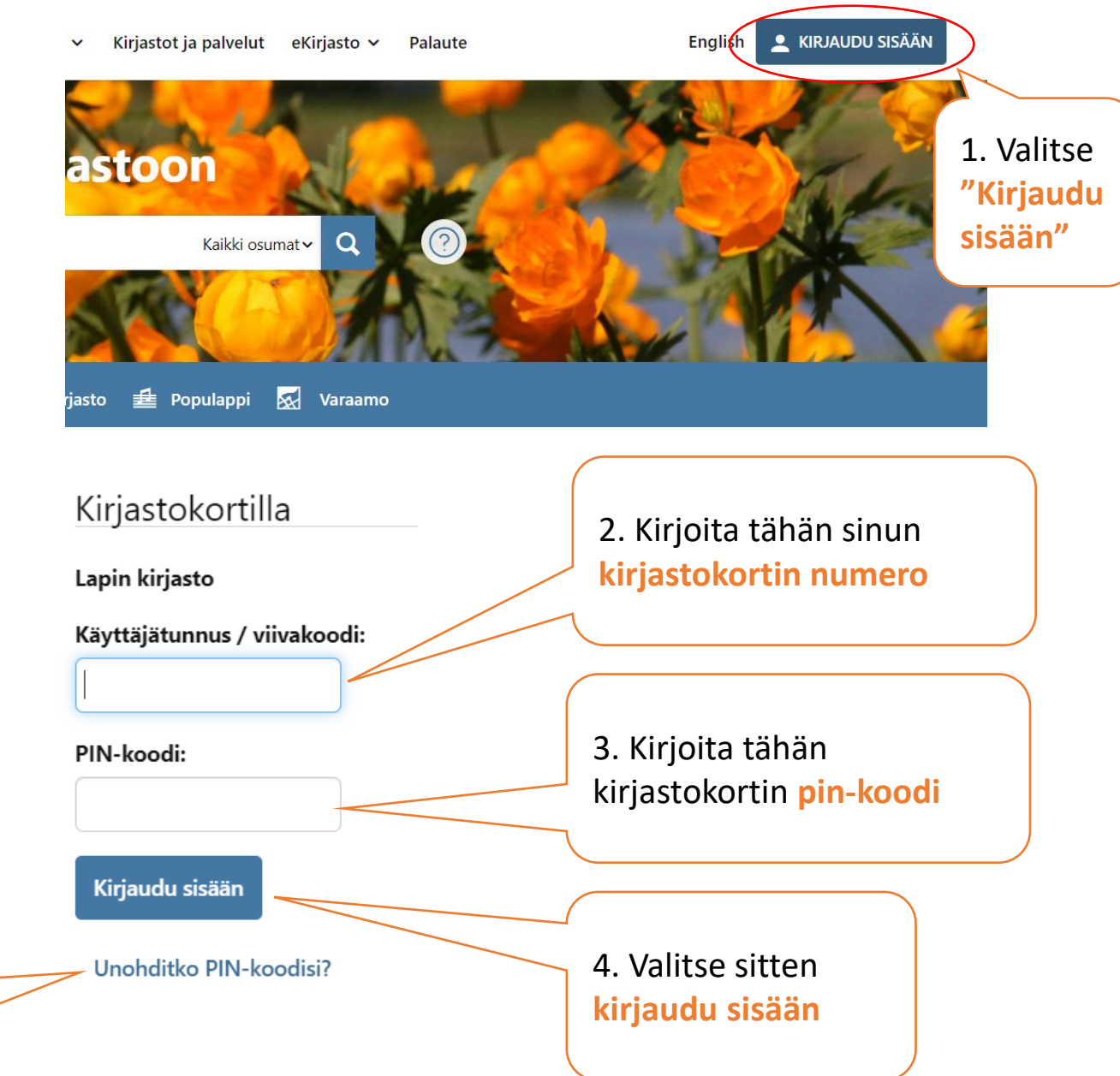

Jos et muista PIN -koodia, voit vaihtaa sen painamalla tästä. Saat sähköpostiin vaihtolinkin.

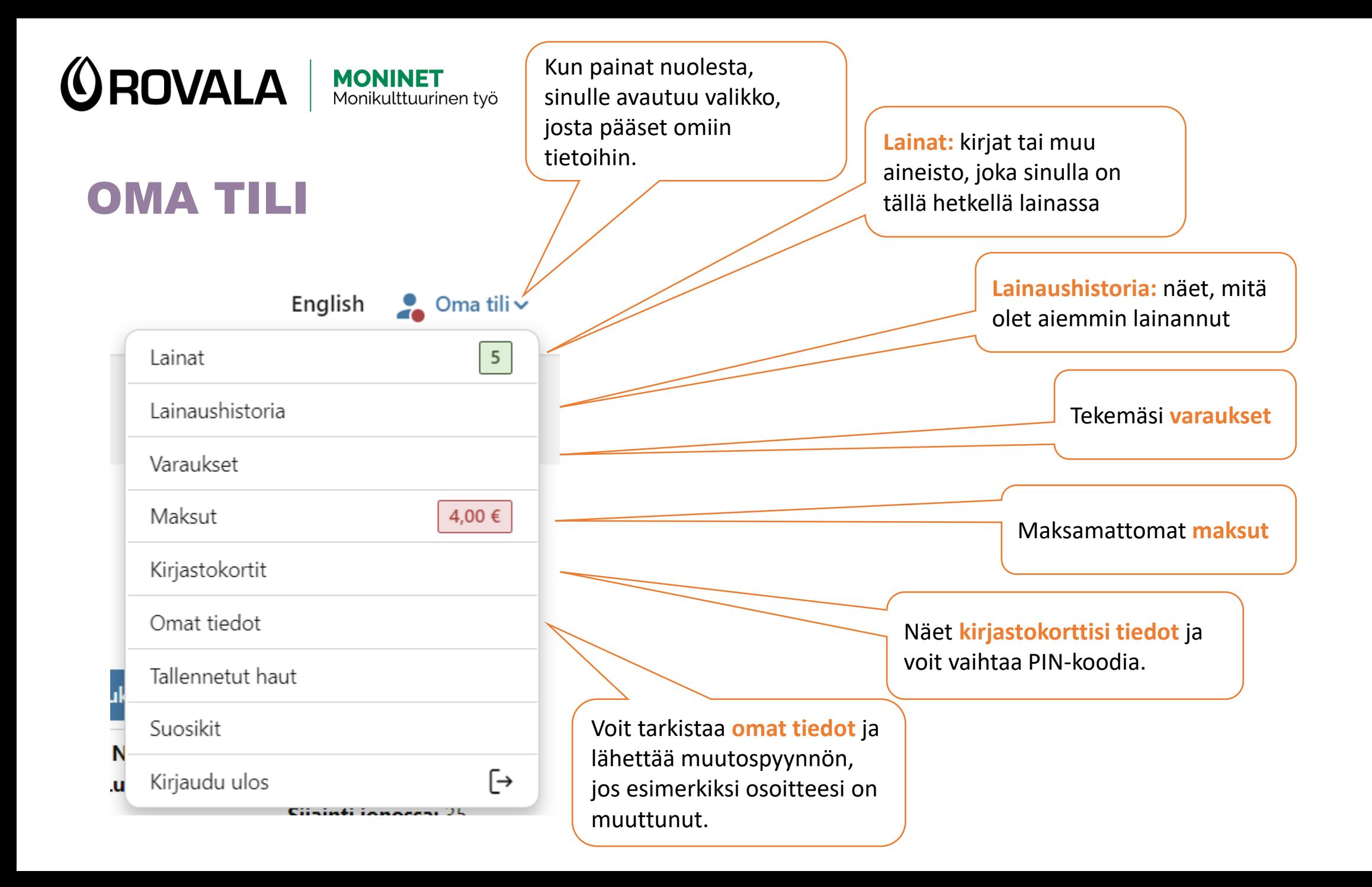

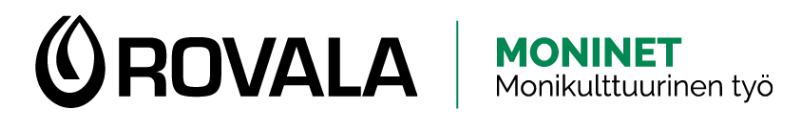

### LAINAT

#### Lainat (5)

**Lainojen uusiminen:** Lainan uusiminen tarkoittaa sitä, että saat lainalle uuden eräpäivän ja voit pitää sitä lainattuna pidempään. Voit uusia saman lainan enintään viisi kertaa peräkkäin. Voit uusia kaikki lainat kerralla painamalla **"Uusi kaikki lainat"**

**Huom!** Et voi uusia lainaa, jos joku muu on varannut sen, se on pika- tai lyhytlaina, sinulla on maksamattomia maksuja yli 10 euroa tai olet lainauskiellossa.

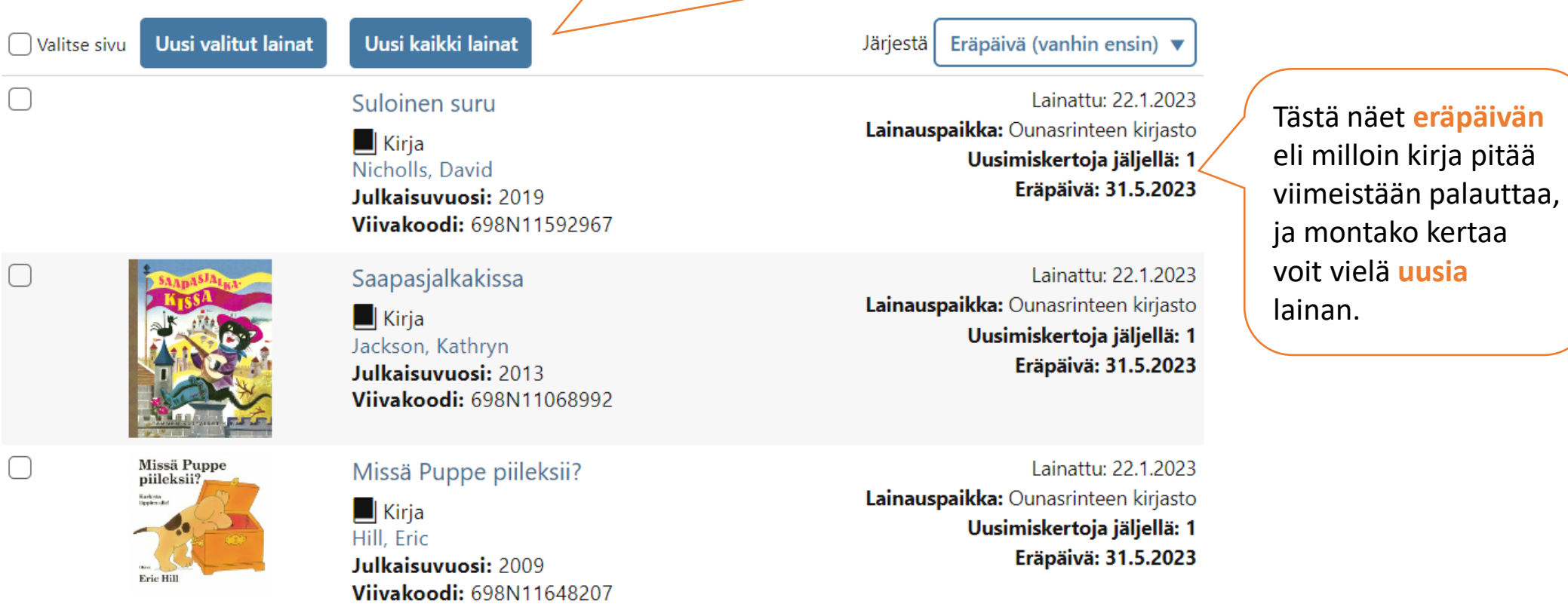

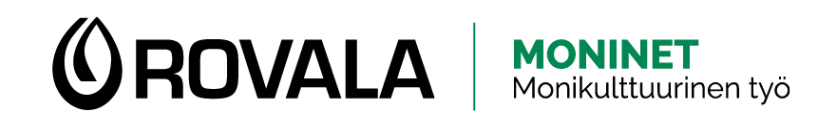

### VARAUKSET 1/3

<del>★</del> Lisää suosikkeihin □ Lähetä sähköpostilla reVie viite 99 Viitetiedot → Tulosta || QR-koodi

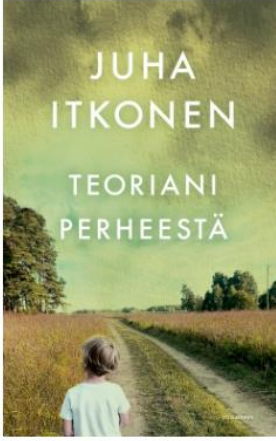

Teoriani perheestä

Itkonen, Juha, kirjoittaja Gummerus [2023]

Alan solmia luistinten nauhoja, kiristän niitä n vilkaisen poikaani, joka onkin minä. Istun topp pipossaan on kyykistynyt eteeni.

LISÄÄ v

 $\Box$  Kiria

verkkosivuilta. Listasta huomaat, että kirjaa ei ole NÄYTÄ KA tällä hetkellä saatavilla. Voit varata kirjan valitsemalla **"Varaa teos".**

 $\langle \rangle$ 

Varaa teos

Löysit haluamasi kirjan

Joskus haluamaasi kirjaa ei ole saatavilla heti tai sitä ei löydy lähikirjastostasi. Silloin voit **varata kirjan** Lapin kirjaston verkkosivuilla.

Kun voit hakea varaamasi kirjan kirjastosta, saat siitä ilmoituksen tekstiviestillä tai sähköpostilla. Varauksen tekeminen on maksutonta. Jos et hae varausta ajoissa, sinun pitää maksaa maksu hakemattomasta varauksesta.

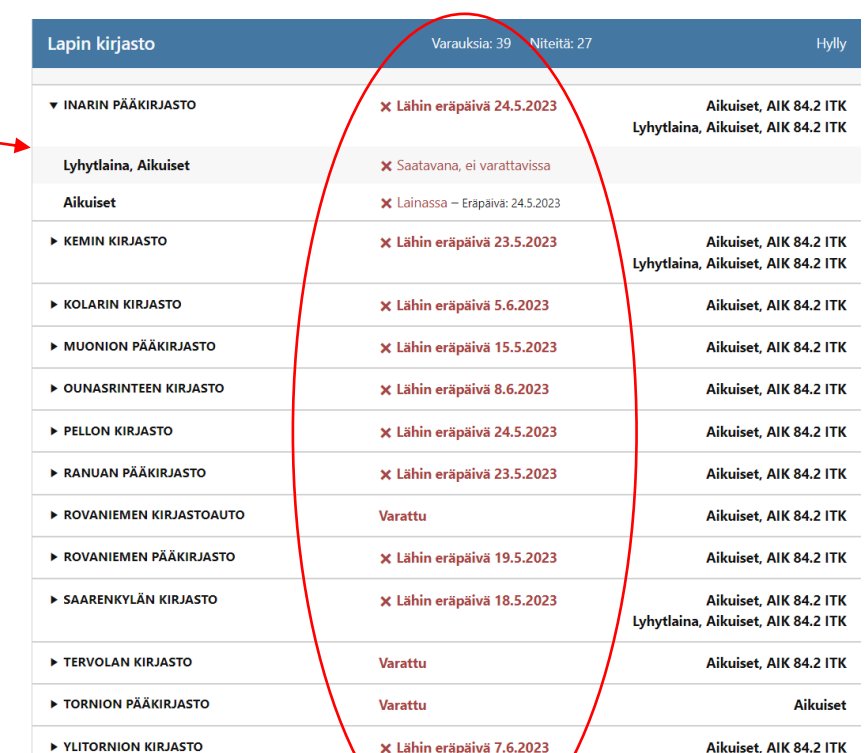

Kuvaan voi liittyä käytön rajoituksia. Katso käyttöehdot

Finna-arvio \*\*\*\*\*

2 arviota

Saatavuustiedot Kommentit (1)

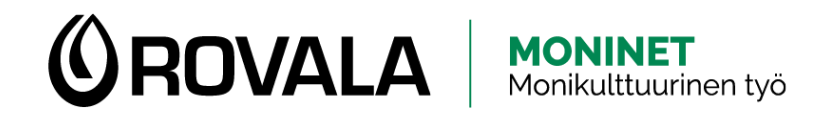

### VARAUKSET 2/3

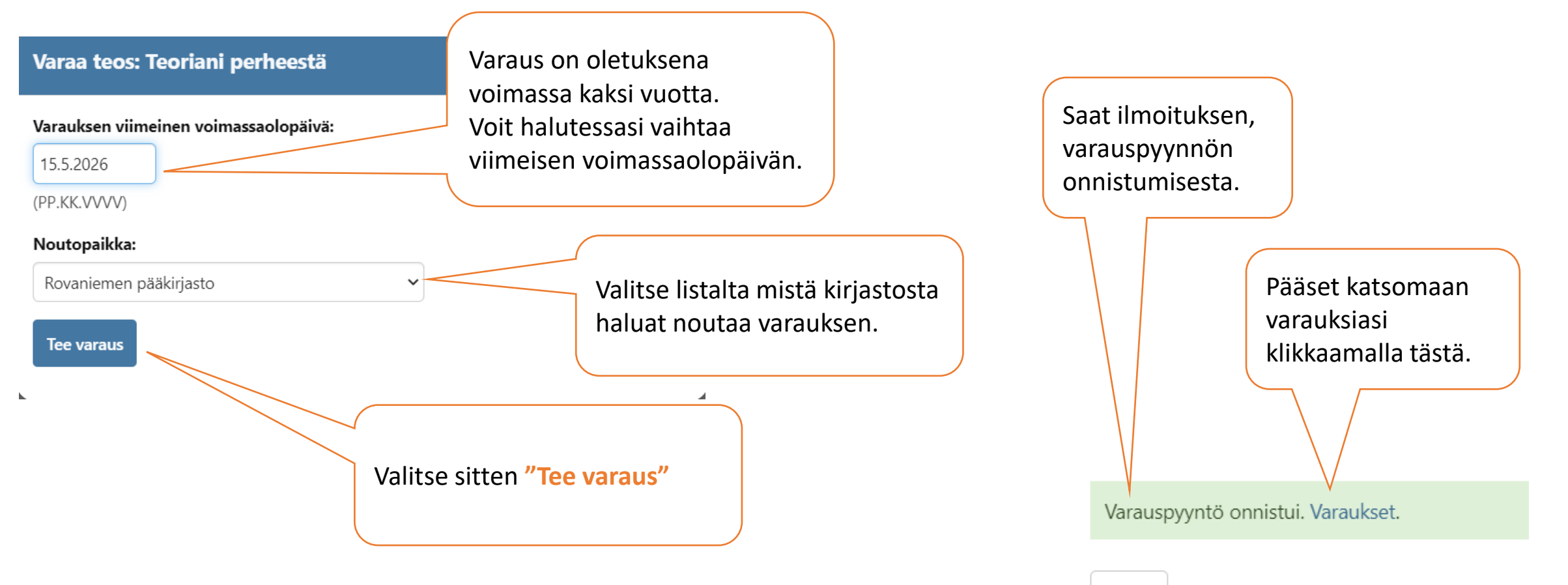

sulje

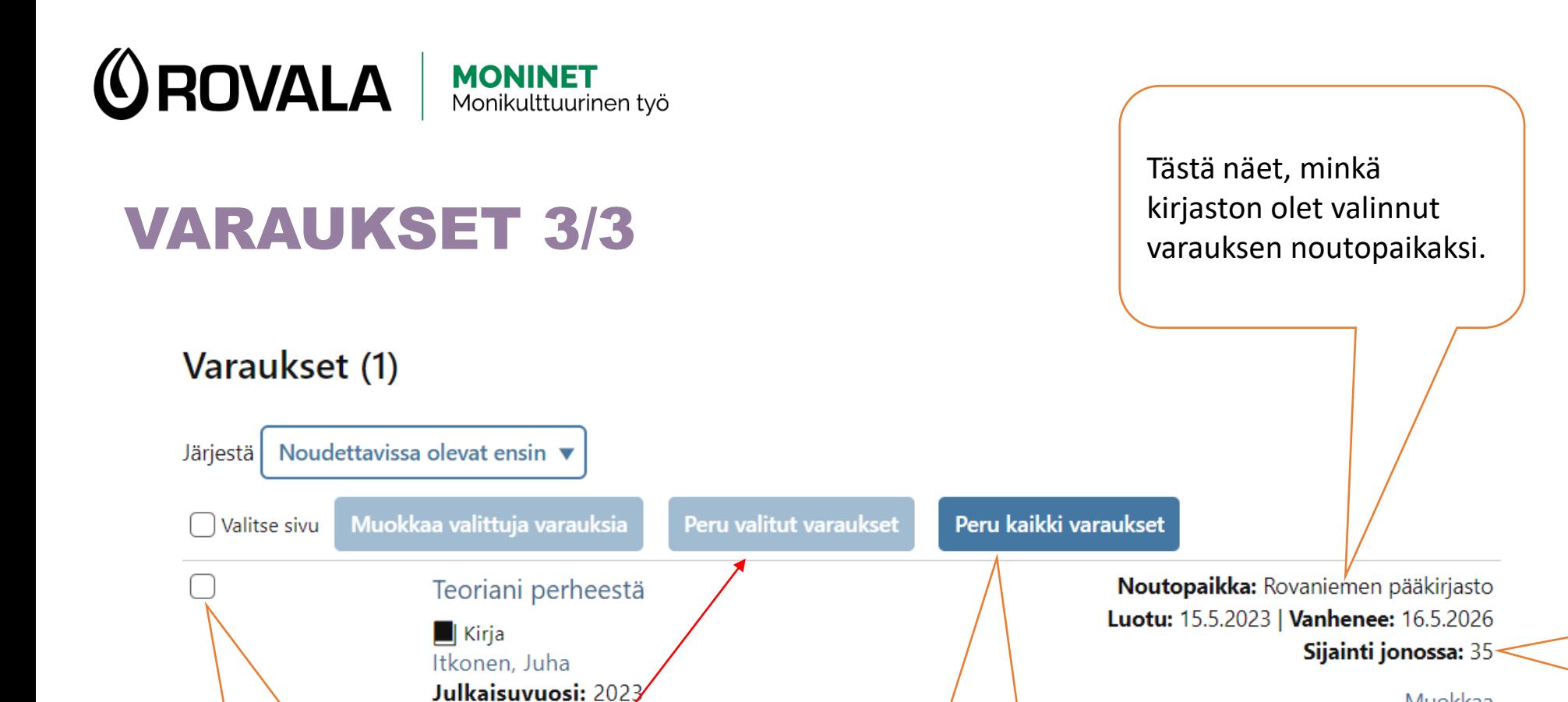

Tästä näet kuinka monta varausta on jonossa ennen sinua.

Muokkaa

Jos haluat perua yhden tai useamman varauksen, laita varauksen edessä olevaan laatikkoon ruksi ja valitse sitten **"Peru valitut varaukset"**

Jos haluat perua kaikki tekemäsi varaukset, valitse **"Peru kaikki varaukset"**

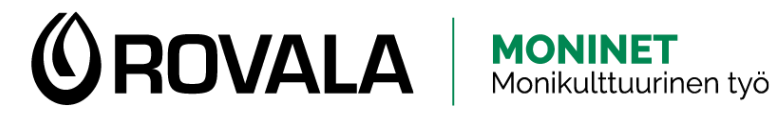

# MAKSUT

#### **Lapin kirjastoissa perittävät maksut:**

- 1. palautuskehotus **2 €**. Kehotus lähetetään 3. päivänä eräpäivästä.
- 2. palautuskehotus **3 €**. Kehotus lähetetään 14. päivänä eräpäivästä.
- Noutamaton varaus **2 €**
- Uusi kirjastokortti kadonneen tai rikkoutuneen tilalle **3 €**

Lainaaminen, uusiminen ja varaaminen estyy, jos maksuja on **10 €** tai enemmän

Voit maksaa maksut verkossa verkkopankkitunnuksilla tai maksukortilla TAI käydä kirjastossa maksamassa ne.

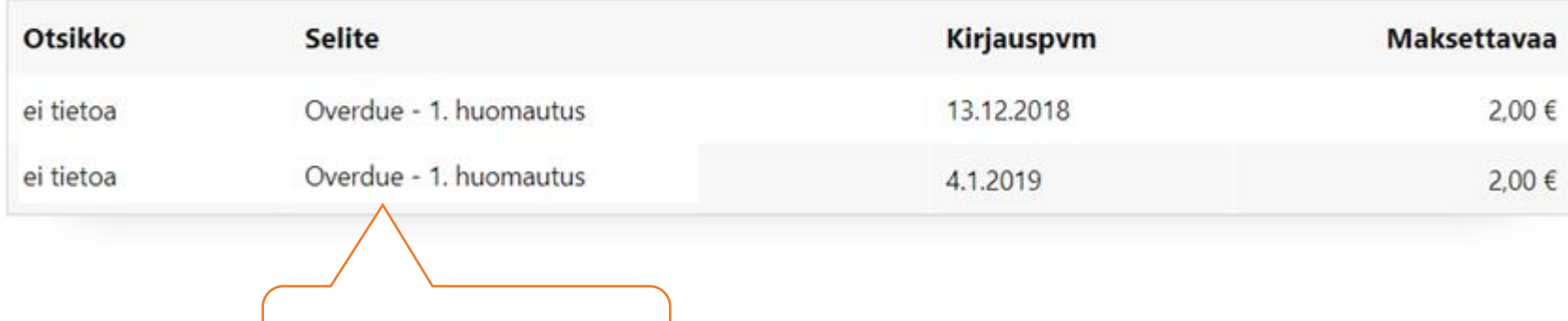

#### Maksut (2)

Maksut yhteensä (2): 4,00 € Maksettavissa verkossa (2): 4,00 €

Siirry maksamaan 4,00 €

Mikä on maksun syy

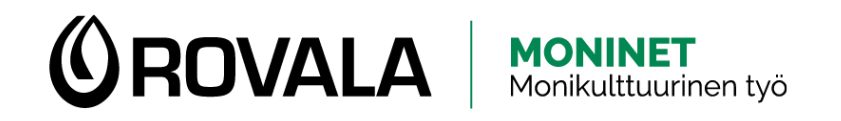

### KIRJASTOKORTIT Västä voit vaihtaa

#### Omaan tiliin lisätyt kirjastokortit

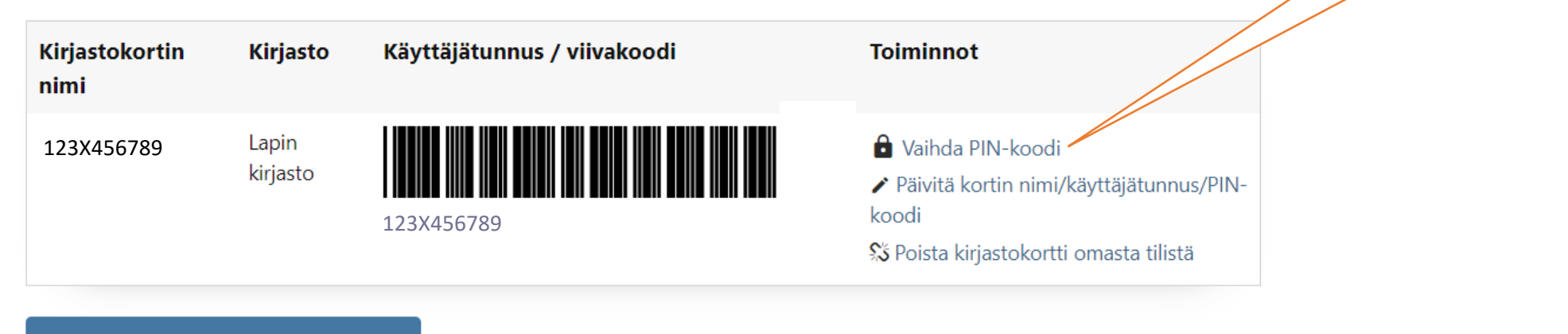

% Liitä kirjastokortti/rinnakkaiskortti...

Tästä voit liittää omalle tilillesi toisen oman korttisi tai alle 15-vuotiaan lapsesi kortin.

kirjastokorttisi PIN-koodin

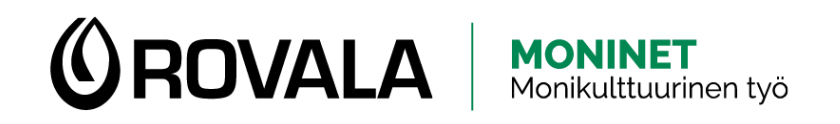

# OMAT TIEDOT 1/2

#### **Omat tiedot**

Anna Aurora Asiakas

#### Kirjastokortin asetukset

Voit valita haluatko tiedon haettavissa olevasta varauksesta Ensisijainen noutopaikka: Rovaniemen pääkirjasto **tekstiviestillä**, **sähköpostilla Viestiasetukset** ja/vai **kirjeellä**. Eräpäivämuistutus: sähköpostilla, kooste käytössä, 3 päivää ennen eräpäivää Saapumisilmoitus: tekstiviestillä Jos haluat, voit saada Palautuskuitti: ei käytössä sähköpostiin **kuitin** lainoista ja/tai palautuksista. Lainauskuitti: ei käytössä Erääntymisilmoitus: sähköpostilla, kooste käytössä ▲ Muuta viestiasetuksia. Suomi.fi -viestit eivät ole käytössä. Voit muuttaa viestiasetuksia tästä.

Voit saada **muistutuksen lainojen** 

**eräpäivästä** sähköpostilla.

**OROVALA** | MONINET

Kirjaston ylläpitämät henkilötiedot

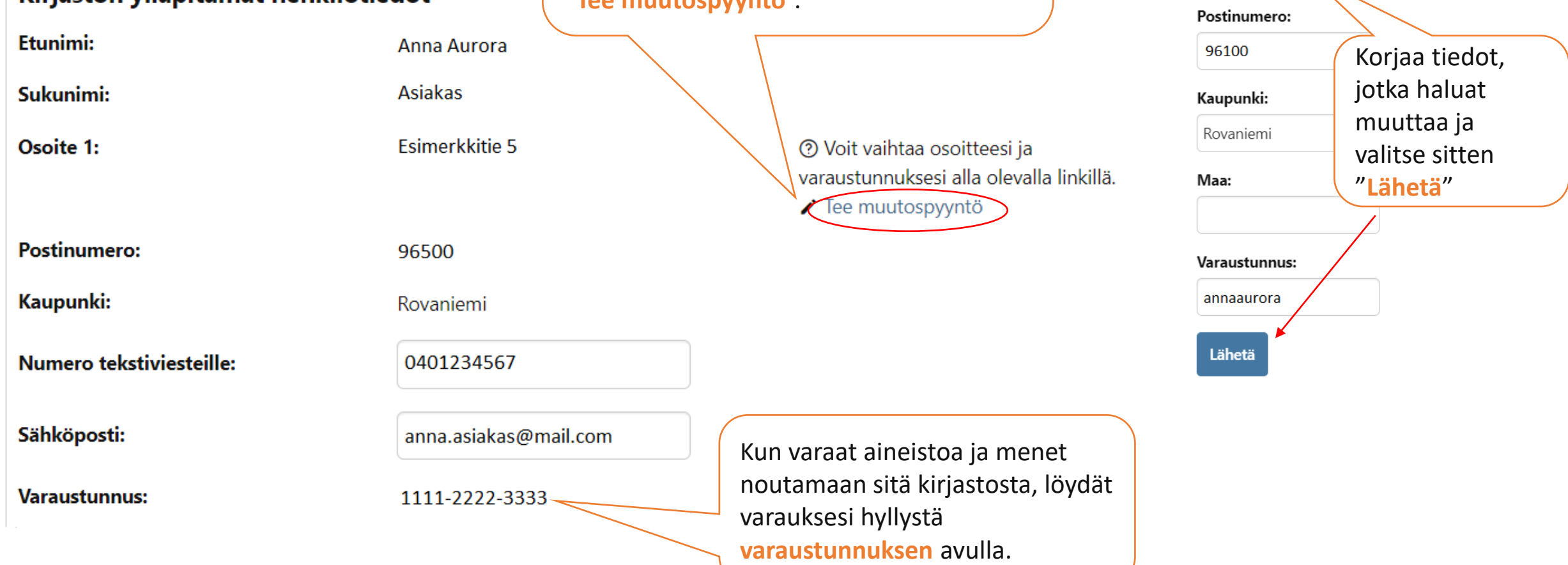

OMAT TIEDOT 2/2 <br>
Sähköpostiosoitetta. Jos haluat muutt sähköpostiosoitetta. Jos haluat muuttaa osoitteen ja/tai varaustunnuksen, tee muutospyyntö kirjastolle valitsemalla "**Tee muutospyyntö**".

Tee muutospyyntö

Osoite:

Testikatu 5 A 7

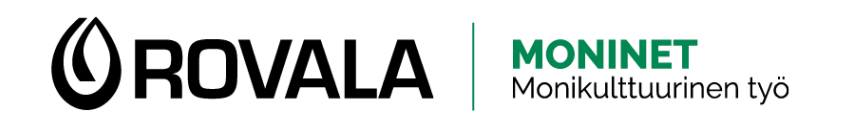

# POHJOISEN EKIRJASTO

Pohjoisen eKirjastossa voit esimerkiksi kuunnella äänikirjoja, lukea sanomalehtiä tai katsoa elokuvia omalla puhelimella, tabletilla tai tietokoneella. Tarvitset kirjastokortin ja pin-koodin. Pääset pohjoisen äänikirjaston palveluihin Lapin kirjaston verkkosivujen kautta.

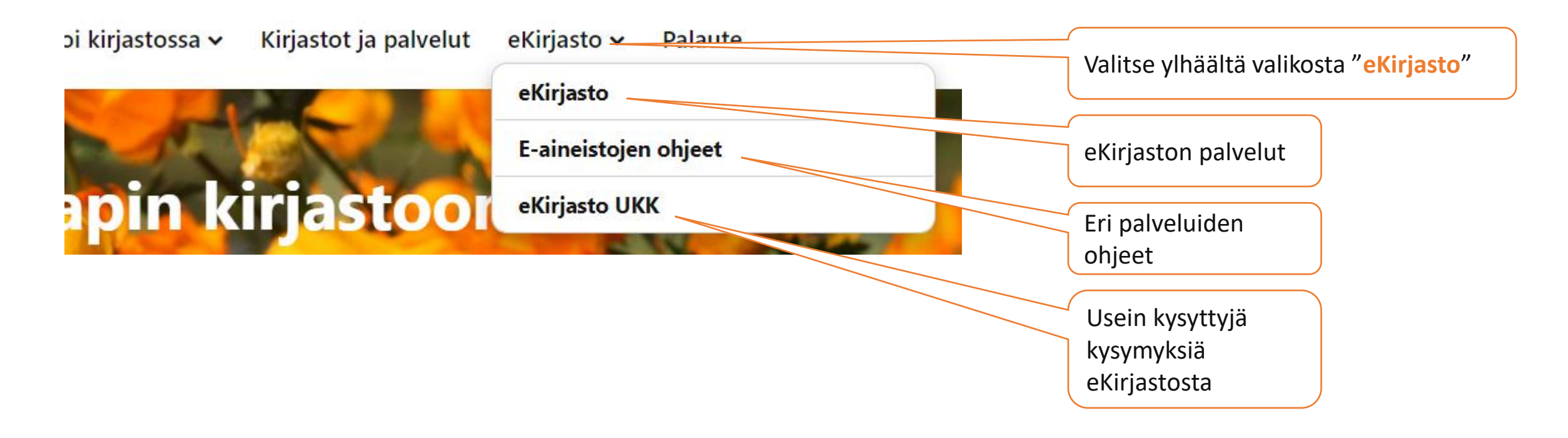

Lähde: Lapin kirjaston verkkosivut, [https://lapinkirjasto.finna.fi/,](https://lapinkirjasto.finna.fi/) viitattu 5/2023